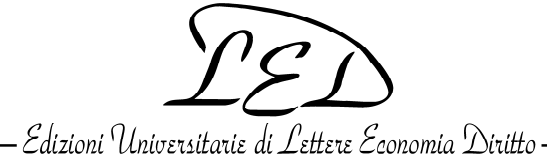

<span id="page-0-0"></span>Via Cervignano 4 – 20137 Milano – Tel. +39 02 59902055 – Fax +39 02 55193636 – http://www.lededizioni.com – http://www.ledonline.it – E-mail: led@lededizioni.com  $\frac{1}{2}$  ,  $\frac{1}{2}$  ,  $\frac{1$ 

# **LED ON LINE powered by OJS - Open Journal Systems**

## **FAQ**  *per gli utenti italiani*

*Le FAQ sono state stese, e vengono aggiornate, prendendo in considerazione i problemi via via riscontrati e i quesiti più comuni sottoposti da parte di utenti 'lettori', 'autori' e 'revisori'. NON vanno intese come una Guida completa e NON sostituiscono le informazioni dettagliate e i links accessibili dal menu "INFORMATION", che restano il punto di partenza fondamentale per l'utilizzo del sito.*

**1.** Se si è in difficoltà per i motivi più svariati, cosa conviene fare?

**2.** Perché il sito della rivista è stato impostato con i menu e la messaggistica in inglese anche per le riviste con titolo italiano?

**3.** Bisogna registrarsi per leggere gli articoli della rivista?

**4.** Da che punto del sito conviene iniziare la consultazione di una rivista?

**5.** Desiderando proporre lavori da pubblicare nella rivista, da cosa è indispensabile iniziare?

**6.** Si è iscritti come 'Autori'. Cosa bisogna fare per inviare una proposta di pubblicazione?

(Il termine tecnico utilizzato dal sistema OJS è "submission")

**7.** Un Autore effettua correttamente la procedura di submission. Come può essere certo che effettivamente la procedura sia andata a buon fine?

**8.** Nella procedura di Submission all'autore viene presentata una "Submission Preparation Checklist" con diversi [punti da controllare e confermare. Cosa succede se si confermano punti che si sa non essere effettivamente](#page-1-0)  aderenti ai vincoli richiesti?

**9.** Essendo interessati a collaborare a una rivista come Reviewer, da cosa è indispensabile iniziare? Chi si propone come "Reviewer" che cosa si deve aspettare?

**10.** Si desidera proporsi come reviewer ma tale scelta non è stata attivata in fase di registrazione. Come si può aggiornare questa caratteristica del proprio profilo?

**11.** [Si sono persi o dimenticati i dati di accesso al proprio account. Oppure pare di ricordarli ma non funzionano.](#page-2-0)  Come recuperarli?

**12.** Dopo la registrazione non si riesce ad effettuare il log in. Cosa fare?

**13.** La registrazione può essere effettuata – a richiesta – dall'assistenza di sistema?

# **1. Se si è in difficoltà per i motivi più svariati, cosa conviene fare?**

Il *primo consiglio* è quello di dare una scorsa alle seguenti *FAQ (Frequently Asked Questions)*.

È infatti molto probabile che nelle risposte che seguono si trovino tutte le soluzioni, guadagnando tempo.

*Un'altra possibilità* è quella di accedere a JOURNAL HELP *(link in alto a destra)*: è in inglese, molto dettagliato, e si apre generalmente sull'argomento correlato al problema che si sta incontrando.

**\_\_\_\_\_\_\_\_** 

*Qualora il problema permanga*, si consiglia di esporre con chiarezza il problema incontrato in un messaggio email al seguente indirizzo di *assistenza*: **ledonline-ojs@ledonline.it.** Entro un giorno lavorativo si riceverà una risposta circostanziata. Qualora indispensabile, verrà concordato un intervento di assistenza telefonica.

## **2. Perché il sito della rivista è stato impostato con i menu e la messaggistica in inglese anche per le riviste con titolo italiano?**

La scelta è stata condizionata da due motivazioni. La motivazione essenziale riguarda la necessità di aprire le riviste a lettori e a contributi editoriali dall'estero, e la parallela necessità di non pubblicare unicamente in italiano. L'inglese è utilizzato quindi come lingua franca, che più o meno tutto il mondo comprende. Per le informazioni e i documenti di maggiore rilievo, e per le riviste che lo desiderano, viene fornita dove possibile anche la versione italiana. Una seconda motivazione è di ordine pratico: il software è stato creato in ambiente anglofono, e pur fornendo versioni tradotte in altre lingue di menu e messaggistica, tali traduzioni necessitano di laboriosi aggiustamenti essendo a volte goffe, carenti e inesatte.

## **3. Bisogna registrarsi per leggere gli articoli della rivista?**

La lettura dei full text di tutti gli articoli pubblicati è libera e gratuita, e non necessita di iscrizione.

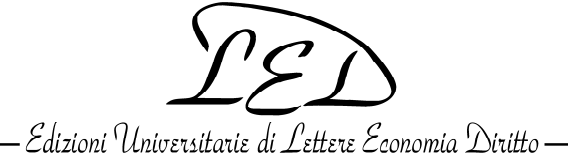

<span id="page-1-0"></span>Via Cervignano 4 – 20137 Milano – Tel. +39 02 59902055 – Fax +39 02 55193636 – http://www.lededizioni.com – http://www.ledonline.it – E-mail: led@lededizioni.com  $\frac{1}{2}$  ,  $\frac{1}{2}$  ,  $\frac{1$ 

#### **[4. Da che punto del sito conviene iniziare la consultazione della rivista?](#page-0-0)**

Si consiglia di iniziare dalle pagine ABOUT *(menu in alto)* e INFORMATION *for readers* - INFORMATION *for Authors*, seguendo i vari links via via proposti *(v. menu a destra).* Quindi si può proseguire consultando il materiale pubblicato in ARCHIVES e CURRENT *(menu in alto).* Altre modalità interessanti di accesso utilizzano le funzioni SEARCH *(menu a destra e menu in alto)* e BROWSE *(menu a destra)*, entrambe espandibili con diversi dettagli e utilizzabili sia su una singola rivista sia su tutte le riviste del sito.

## **5. Desiderando proporre lavori da pubblicare nella rivista, da cosa è indispensabile iniziare?**

Per prima cosa bisogna registrarsi al sito della rivista, mediante il comando REGISTER *(menu in alto)*. Compilando i dati del proprio profilo, all'ultima voce *Register as* bisogna selezionare *Author: Able to submit items to the journal*.

La terza voce *Reviewer: Willing to conduct peer review of submissions to the site va selezionata <i>solo se* si è disponibili ad essere interpellati per effettuare revisioni in doppio cieco (modalità per la quale l'autore e il revisore non si riconoscono a vicenda). La prima voce *(Reader)* è selezionata in default.

## **6. Si è iscritti come 'Autori'. Cosa bisogna fare per inviare una proposta di pubblicazione? (Il termine tecnico utilizzato dal sistema OJS è "submission")**

Una volta effettuato il log in come "Autori", è essenziale controllare i termini della eventuale *call for papers* accessibile dalla Home. Va poi letta con attenzione la pagina INFORMATION *for Authors*, seguendo i vari links via via proposti che rimandano alla pagina SUBMISSION e alla pagina AUTHOR GUIDELINES. Nelle AUTHOR GUIDELINES (in inglese) sono disponibili i link a due files PDF, che è assolutamente essenziale *scaricare e stampare in versione italiana. Un file* (*Author Guidelines*) presenta con estremo dettaglio tutti i requisiti dei file e tutte le fasi della procedura da utilizzare, e va letto con attenzione: è infatti molto *probabile che in tali dettagliatissime*  avvertenze si trovino tutte le soluzioni ai quesiti e ai problemi che si potrebbero incontrare, guadagnando moltissimo tempo.

Qualora i problemi permangano, si può ricorrere all'indirizzo e-mail dell'assistenza come spiegato nel punto 1. Un secondo file (*Authors' Statement form)* è il contratto che ogni Autore deve compilare, firmare e trasmettere insieme ai file della proposta di pubblicazione. *Il mancato invio del contratto firmato rende impossibile l'accettazione della submission.* 

*In caso di più autori*, nelle *'Guidelines'* si spiega come la procedura vada gestita dall'*Autore corrispondente* (colui che materialmente effettua il caricamento dei file).

Particolare attenzione va posta nell'individuare sia le "Academic disciplines and sub-disciplines" sia le keywords che meglio si addicono al proprio lavoro (quelle proposte nel modulo del sito sono puramente indicative).

## **7. Un Autore effettua correttamente la procedura di submission. Come può essere certo che effettivamente la procedura sia andata a buon fine?**

Come spiegato nelle Author Guidelines, *la procedura consiste in 5 fasi, che vanno tutte completate.* Se la procedura viene effettuata correttamente, *l'Autore riceve un messaggio e-mail di conferma.* 

*Il mancato ricevimento del messaggio di conferma indica che la procedura NON è andata a buon fine.* 

Se ciò accade, si consiglia prima di tutto di effettuare nuovamente il log-in e di *controllare le "Active submissions".* Se i dati della submission effettuata non sono per nulla visibili, ricominciare la procedura daccapo. Se la procedura è in parte effettuata ma non completata, *proseguire fino al completamento e verificare se arriva il messaggio di conferma.* 

In caso il problema permanga, contattare l'assistenza *(v. punto 1).*

#### **8. Nella procedura di Submission all'autore viene presentata una "Submission Preparation Checklist" con diversi punti da controllare e confermare. Cosa succede se si confermano punti che si sa non essere effettivamente aderenti ai vincoli richiesti?**

Si sconsiglia vivamente di sottovalutare i vincoli proposti nella check list, e di confermare con leggerezza i vari punti. La procedura tecnicamente può andare comunque a buon fine (tranne per il vincolo della misura massima dei files da caricare). Peraltro, *il mancato rispetto dei vincoli richiesti e confermati nella check list creerà sempre disguidi e impegno eccessivo agli Editors, e in molti casi impedirà* che la submission possa essere presa in considerazione.

#### **9. Essendo interessati a collaborare a una rivista come Reviewer, da cosa è indispensabile iniziare? Chi si propone come "Reviewer" che cosa si deve aspettare?**

Vale quanto detto nel punto precedente per gli aspiranti Autori. Chi intende registrarsi come *reviewer* deve attivare nel proprio profilo anche il flag su "Reviewer". Chi si registra come *reviewer* potrà essere contattato dagli *editor* della rivista con un messaggio e-mail che propone il titolo e l'abstract di un articolo da valutare, e la tempistica prevista. Il reviewer potrà accettare l'incarico e *solo a quel punto riceverà i dati per accedere al testo da valutare, i cui file saranno rigorosamente anonimi.* Qualora non intenda accettare l'incarico, lo comunicherà e sarà eventualmente ricontattato in futuro.

Gli editor di una rivista possono anche proporre incarichi di valutazione anche a chi non si è già registrato come *reviewer.* Chi accetta l'incarico dovrà iscriversi, e da quel momento sarà registrato come *reviewer* di quella rivista.

Quando un reviewer non desideri più essere contattato per questi incarichi di valutazione, può modificare il proprio profilo *eliminando il flag* dalla qualifica di reviewer.

#### **10. Si desidera proporsi come reviewer ma tale scelta non è stata attivata in fase di registrazione. Come si può aggiornare questa caratteristica del proprio profilo?**

*In qualsiasi momento è possibile intervenire – effettuando il log in – per modificare il proprio profilo.* 

L'unica caratteristica che NON può essere modificata è la *user id (nome utente)*, che quindi è opportuno non dimenticare.

Abilitarsi come *reviewer* non implica necessariamente che si verrà interpellati, implica semplicemente che ci si è resi disponibili per tale funzione.

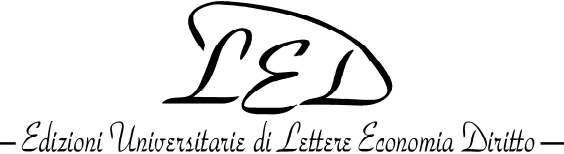

<span id="page-2-0"></span>Via Cervignano 4 – 20137 Milano – Tel. +39 02 59902055 – Fax +39 02 55193636 – http://www.lededizioni.com – http://www.ledonline.it – E-mail: led@lededizioni.com  $\frac{1}{2}$  ,  $\frac{1}{2}$  ,  $\frac{1$ 

## **11. Si sono persi o dimenticati i dati di accesso al proprio account. Oppure pare di ricordarli ma non funzionano. Come recuperarli?**

Le modalità di utilizzo e di recupero dei dati di accesso a OJS sono identici a quelli che normalmente si utilizzano per i dati di accesso relativi agli indirizzi e-mail.

- Se non si riesce ad accedere con i dati che si ricordano, significa che si ricordano dati errati.

- *Se si è dimenticata solo la password,* il recupero è semplicissimo e immediato. Effettuando il LOG-IN, sotto al campo della password c'è un link per recuperarla in caso sia necessario (la password viene reinviata all'indirizzo e-mail utilizzato per l'iscrizione).

- *Se non si ricorda più nemmeno la user id,* è necessario scrivere all'indirizzo e-mail dell'assistenza *(v. sopra la prima risposta).* Si riceverà entro un giorno lavorativo copia del messaggio originariamente inviato con i dati di accesso. Sarà nuovamente necessario cambiare la password al primo accesso.

- *NON bisogna MAI tentare di iscriversi con un'altra user id*, in quanto si creerebbero *grossi problemi*: **a)** Tentando una nuova iscrizione con la stessa casella e-mail, l'operazione non riuscirebbe (a una indirizzo email può essere associata un'unica iscrizione) – **b)** Effettuando una nuova iscrizione con un diverso indirizzo di posta, il proprio nominativo risulterebbe sdoppiato fra due diversi soggetti, con la conseguenza di non poter più tenere sotto controllo unitariamente le varie submission, di perdere il controllo su quelle pregresse o non ancora giunte a compimento, di vedere i propri lavori indicizzati separatamente sotto due diversi nominativi illusoriamente uguali.

Per mantenere un accesso unitario ai dati della propria collaborazione con la rivista (articoli pubblicati e *submission*), è *indispensabile accedere e operare con UN SOLO account.* 

#### **12. Dopo la registrazione non si riesce ad effettuare il log in. Cosa fare?**

La modalità interattiva richiede l'abilitazione dei "cookies". *Abilitare i cookies e controllare di non aver attivato la "navigazione in incognito".* Effettuare nuovamente il *log in.* 

#### **13. La registrazione può essere effettuata – a richiesta – dall'assistenza di sistema?**

La cosa è tecnicamente possibile, ma assolutamente sconsigliabile quando non indispensabile, ovvero in fase di avviamento di una nuova rivista e soltanto per i membri dell'Editorial Team. In questi pochissimi casi i dati vengono inviati via mail e la password deve essere modificata al primo accesso.

In tutti gli altri casi *è di fondamentale importanza che le registrazioni siano effettuate dai singoli interessati*, per evitare che i dati di accesso, non utilizzati subito, vengano accantonati e dimenticati con le conseguenze di cui al precedente punto 11.